## **Scientific Computing RTP**

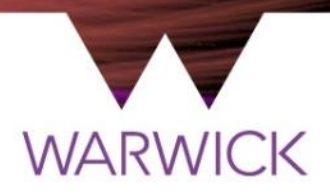

### **Part 1 : Computers, Access, & Support**

### warwick.ac.uk/scrtp

Presenter Philip Grylls Senior RSE (SCRTP) Slides adapted from Prof. David Quigley Director, Scientific Computing RTP

# **Scientific Computing RTP**

- ▶ What is the Scientific Computing RTP?
- $\triangleright$  SCRTP-managed Linux computers
- $\blacktriangleright$  Support and common problems
- $\blacktriangleright$  High performance computing
- Research Software Engineering

## **Research Technology Platforms**

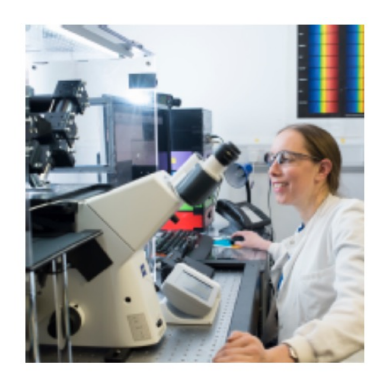

**Advanced Bioimaging** 

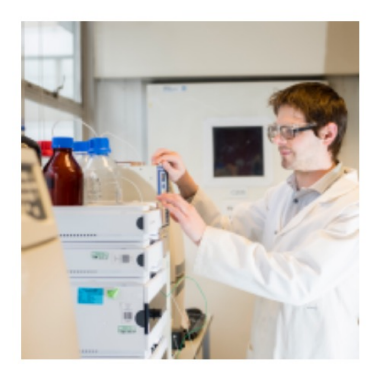

**Polymer Characterisation** 

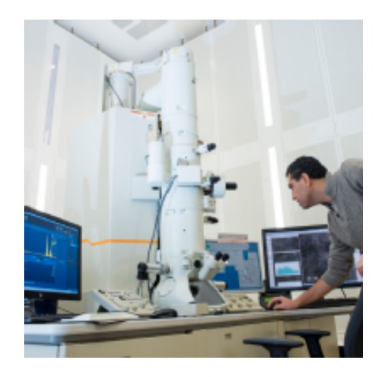

**Electron Microscopy** 

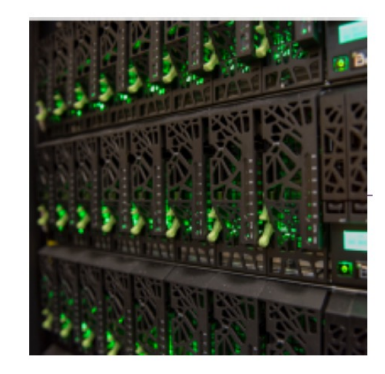

**Scientific Computing** 

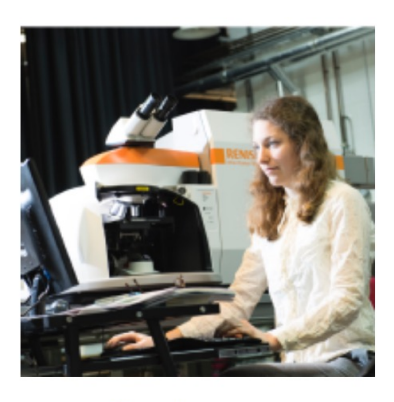

Spectroscopy

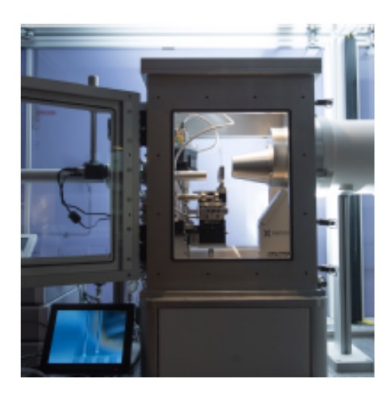

**X-ray Diffraction** 

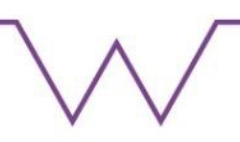

## **SCRTP Equipment and Infrastructure**

- Shared infrastructure
	- Managed Linux desktop environment
	- Home & Group storage (separate to ITS H: and M: drives)
	- Hosting of servers owned by groups/departments

Shared equipment (all accessible via a Slurm Queue)

- Taskfarm (CPU Compute Nodes 48 Cores)
- Avon (Nodes inc. GPU & high-speed interconnect via a Batch Queue)
- Sulis (Available by application only)

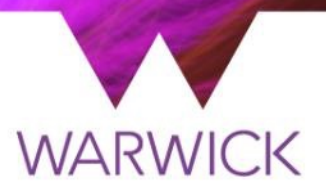

## **SCRTP Desktop Linux**

warwick.ac.uk/scrtp/desktop/

### **Getting access**

- https://warwick.ac.uk/scrtp/desktop/gettingstarted/
	- You need to identify an academic supervisor
		- For modules using our facilities, pick the module leader
		- For research projects, pick your research supervisor
- DO read the Acceptable Use Policy (AUP)
- DO subscribe to scrtp-linux-user mailing list

## **Remote desktop**

- Access from your laptop is available using standard ssh terminal, free X2Go software, standard RDP or via the web (avocado.csc.warwick.ac.uk)
- *Shared* remote desktop hosted by godzilla.csc.warwick.ac.uk

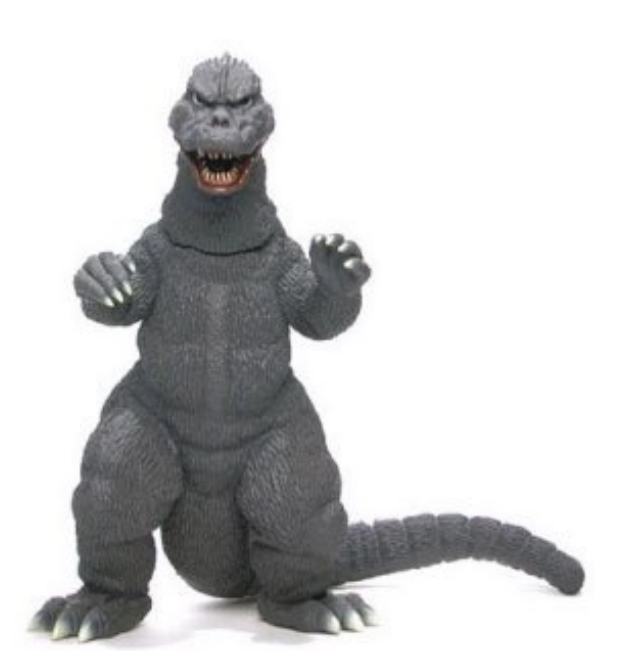

- This is a *shared resource*, there may be dozens of people logged in at any time
- To be used for editing files, compiling code, plotting simple graphs or submitting computational jobs to the taskfarm *only*
- You must *NOT* run significant computations of any kind on godzilla. This includes calculations within Matlab / Mathematica
- Very strict 'three strikes' policy on this

## **Machines in the complexity complex**

Older Dell OptiPlex 9010 machines (warranty expired July 2017)

bulalo.complexity.warwick.ac.uk caldereta.complexity.warwick.ac.uk dinuguan.complexity.warwick.ac.uk embutido.complexity.warwick.ac.uk jamon.complexity.warwick.ac.uk niliga.complexity.warwick.ac.uk torta.complexity.warwick.ac.uk

kinilaw.complexity.warwick.ac.uk halabos.complexity.warwick.ac.uk adobo.complexity.warwick.ac.uk inihaw.complexity.warwick.ac.uk rilyeno.complexity.warwick.ac.uk sinuglaw.complexity.warwick.ac.uk

Alive & well as of 11/10/2021 Missing in action

## **GPU-equipped workstations**

#### Newer high-end workstations

kumeta.scrtp.warwick.ac.uk

keiko.scrtp.warwick.ac.uk

All up as of 11/10/21

kalocsa.scrtp.warwick.ac.uk

kaluga.scrtp.warwick.ac.uk

- 6 core / 12 thread Xeon processors, 64GB RAM
- Quadro RTX 6000 workstation class GPU
- Ideal for GPU-accelerated analytics, machine learning etc.

Available for MathSys students to use remotely and interactively

## **Remote interactive servers for CDTs**

Shared (with HETSYS CDT) servers for remote interactive work

No batch queue submission necessary. Just log in and run.

– hetmathsys[1-4].scrtp.warwick.ac.uk

4x servers each with

- 2x Xeon Processors, 40 cores/processor
- 384 GB RAM
- 10Gb/s connection to /home, /storage and the SCRTP HPC clusters
- *Shared* resource be a good citizen.

## **Software**

- Packages
	- $-$  Part of the Linux distribution (CentOS9), or distributed via managed repositories (EPEL, CernVM-FS)
	- Available via the MATE software menu or in the default terminal environment

### Environment modules

- Additional software imported into your terminal environment with module load commands
- Allows multiple software environments on one system
- Use module spider to search

## **Containers & remote notebooks**

**Connect to the VPN first to be able to reach your jupyter notebook.**

### Python notebooks

\$ module load GCC/11.3.0 OpenMPI/4.1.4 IPython/8.5.0

\$ jupyter notebook --no-browser --ip=`hostname –f`

#### Julia notebooks

\$ module load GCC/11.3.0 OpenMPI/4.1.4 IPython/8.5.0 \$ module load julia/1.8.2-linux-x86\_64 \$ export JULIA\_DEPOT\_PATH=~/.julia\_pkgs/ \$ mkdir ~/.julia\_pkgs/ \$ julia -e 'using Pkg ; pkg"add IJulia"' \$ jupyter notebook --no-browser --ip=`hostname –f`

### **Containers**

- \$ singularity pull docker://ubuntu
- \$ singularity shell ubuntu latest.sif

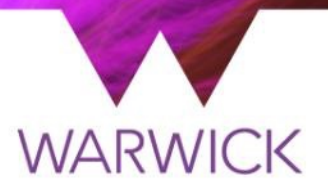

## **Getting help**

warwick.ac.uk/scrtp/user\_support/

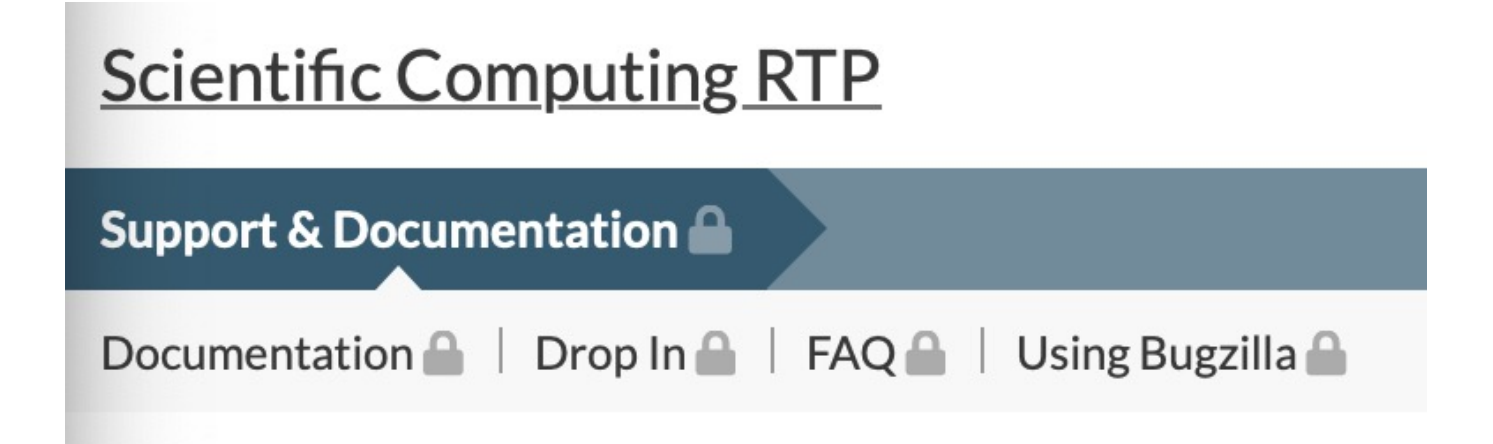

# **Top 3 common problems**

- I need admin privileges to "install" software in my account
	- No you don't, even if some random guy/developer says you do
	- warwick.ac.uk/scrtp/support/support\_faq/#software
	- Load the Anaconda module and go nuts!
- I can't log in
	- Have you mucked about with your .bashrc, .profile or similar?
	- Read the desktop documentation on startup scripts
- My managed computer won't boot
	- Have you moved it to a different network port without telling us?

## **Pro Tip : Software in user space**

Software distributed as source code

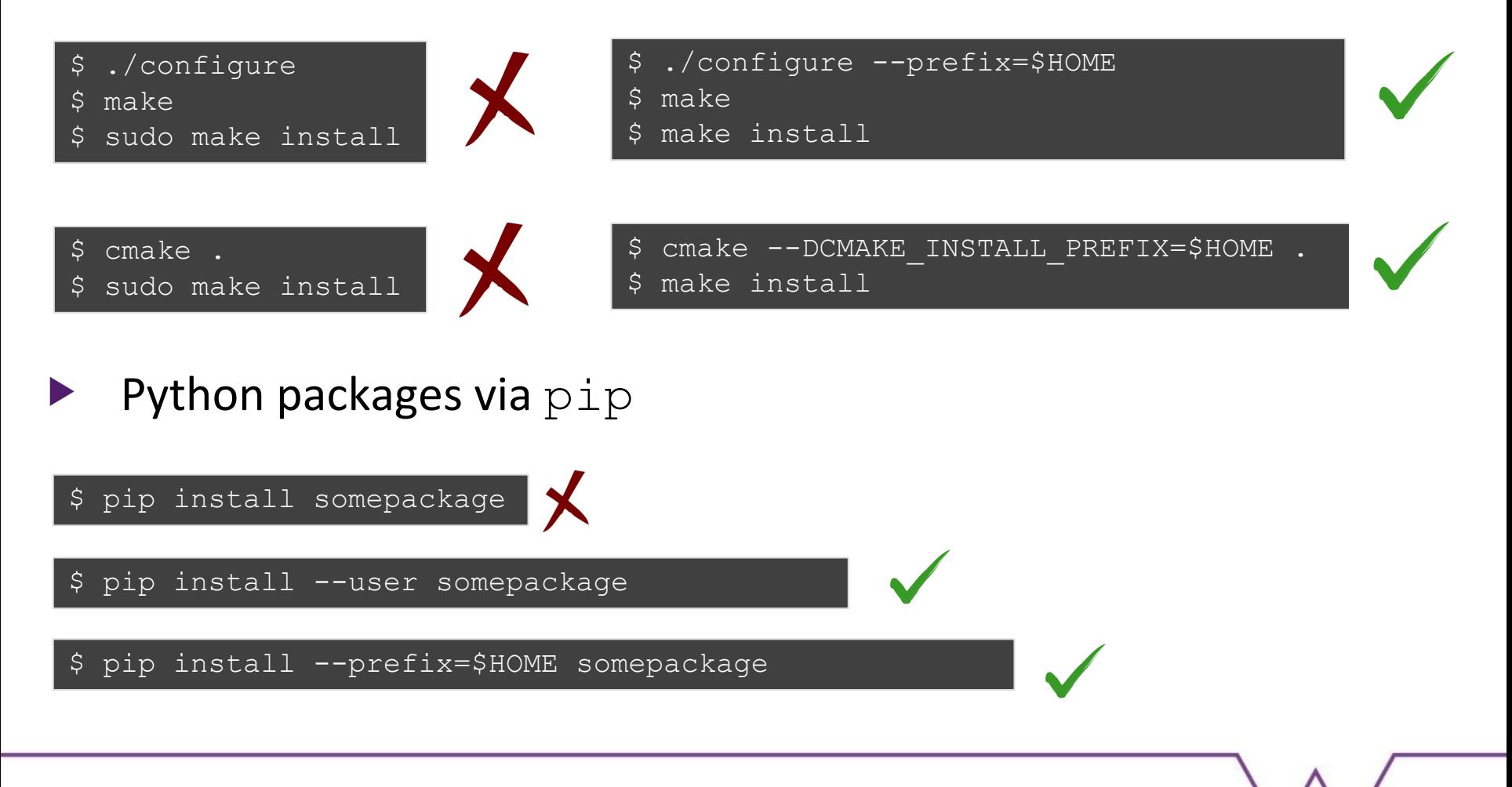

## **Pro Tip : Environment variables**

#### command not found

- executable file not in \$PATH
- export PATH=\$PATH:\$HOME/bin:\$HOME/.local/bin
- error while loading shared libraries
	- Shared object (.so) not in \$LD\_LIBRARY\_PATH
	- export LD\_LIBRARY\_PATH=\$LD\_LIBRARY\_PATH:\$HOME/lib
- (Python) ImportError: No module named …
	- Python package directory not in \$PYTHONPATH
	- export PYTHONPATH=\$PYTHONPATH:\$HOME/lib/python3.6/site-packages

# **Pro Tip : Using libraries**

```
pkg-config is your friend
```

```
$ module load GCC/8.3.0 OpenMPI/3.1.4 FFTW/3.3.8
$ gcc gaussian fftw3.c
error: undefined reference to 'fftw create plan'
$ pkg-config --libs fftw3
$ -L/warwick/desktop/2018/software/../FFTW/3.3.8/lib -lfftw3
$ gcc gaussian fftw3.c `pkg-config --libs fftw3`
\varsigma
```